# Excel Tutorial

How to Enable the Data Analysis Tools in Excel

## Click Tools/Pull down to Add-Ins

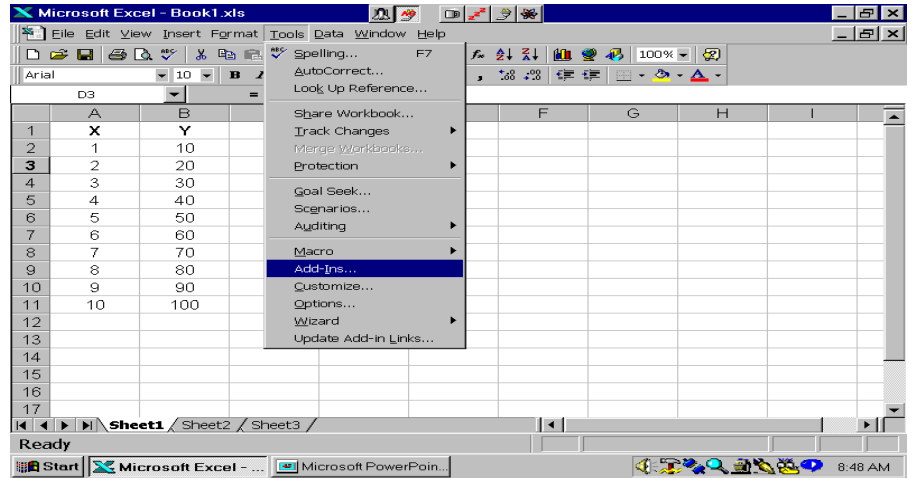

#### Click Analysis Tool-Pak and Analysis Tool-Pak-VBA and OK

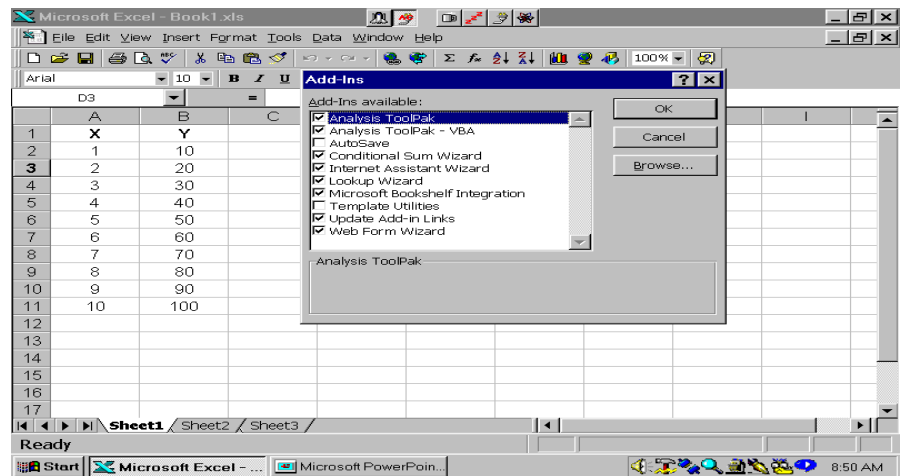

### Now Data Analysis Appears on Tools Menu

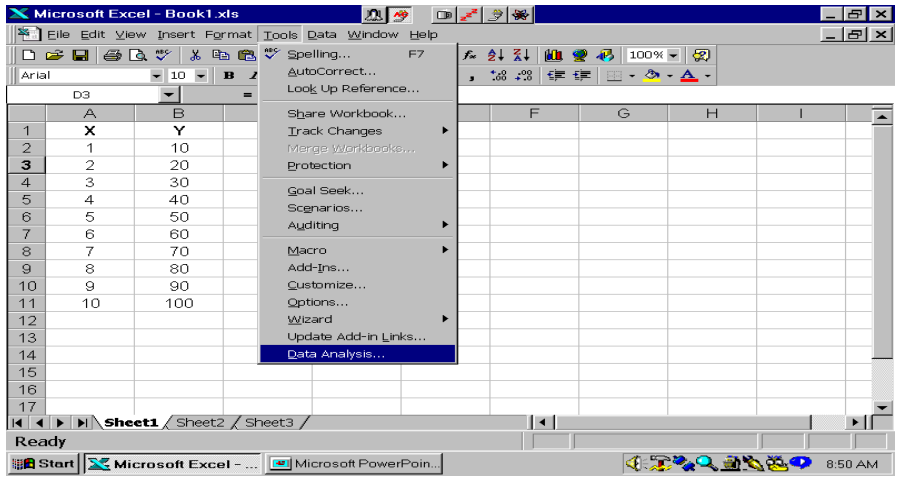

## The Data Analysis Tools are now available

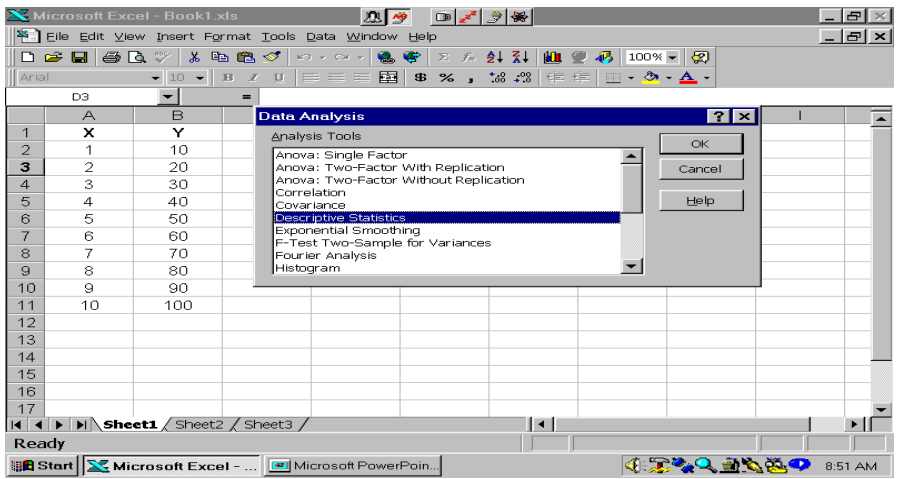